Quand je facture avec une TVA à 0%, la facture fait mention d'une auto liquidation alors que c'est de l'intracommunautaire. Comment puis-je facturer sans que ce texte apparaisse ?

# **Paramétrage des taux de TVA à 0% pour les factures de vente**

### **Aller dans Option Paramètre Métier TVA**

Il faut deux taux de TVA à 0%:

- TVA intracommunautaire  $\Leftrightarrow$  la case Auto liquidation n'est pas cochée.
- TVA auto liquidée  $\Leftrightarrow$  la case est cochée

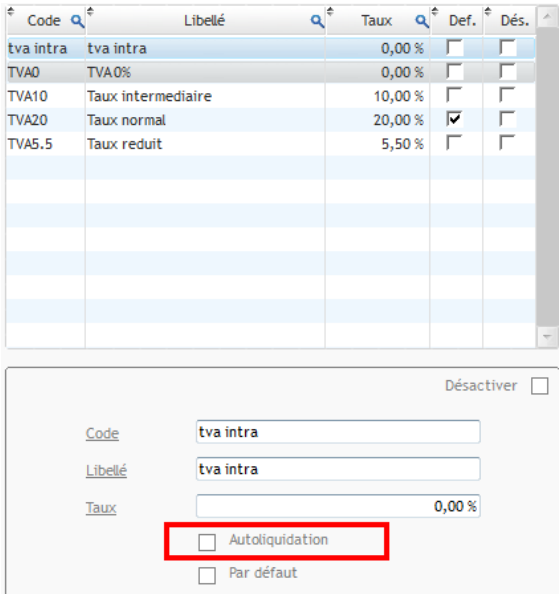

## **Renseignement du taux intracommunautaire par défaut pour les clients de l'Union Européenne**

Annuaire / ficher tiers du client / autre champs /  $IVA \Rightarrow$  choisir le taux de TVA intracommunautaire.

# **Pied de facture**

Le texte apparaissant en pied de facture diffère selon le taux de TVA choisi dans les propriétés du devis/marché/facture de vente :

#### TVA Intracommunautaire TVA Auto liquidée

Mode règlement : Traite à 45 jours Montant net et sans escompte. En cas de retard de paiement, une pénalité forfaitaire de 40 Euros sera due au titre des frais de recouvrement. Exonération de TVA, article 262 ter, I du CGI.

Mode règlement : Virement à 45 jours Montant net et sans escompte. En cas de retard de paiement, une pénalité forfaitaire de 40 Euros sera due au titre des frais de recouvrement. TVA due par le preneur assujetti; Autoliquidation en application de l'article 242 nonies A, I-13<sup>e</sup> de l'annexe II au CGI.